### **GETTING STARTED**

- **1** Read this document to fully understand the X2 and safety requirements
- **2** Use Section 4 and the mounting template to install the product
- **3** See the X2 start page with a link for programming software, more product details, and helpful videos:

https://hornerautomation.com/x2-ocs

**4** Connect 24VDC power and I-O according to the quick reference guide and data sheet

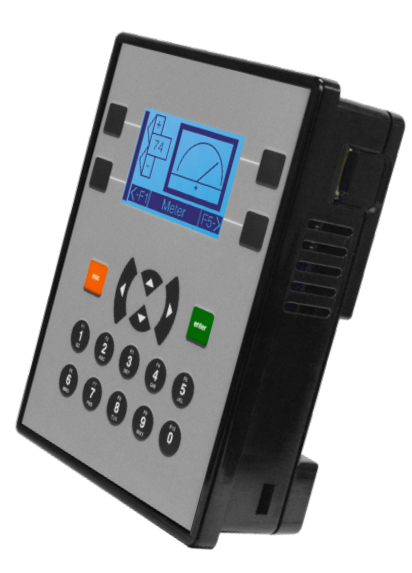

### **2 - Port Connectors**

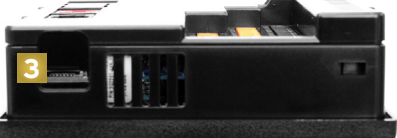

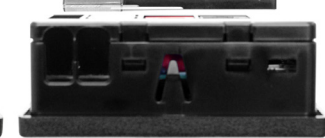

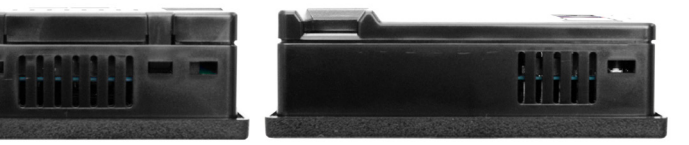

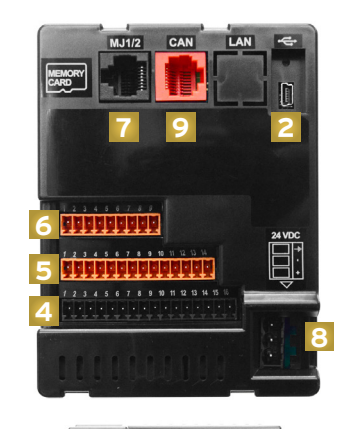

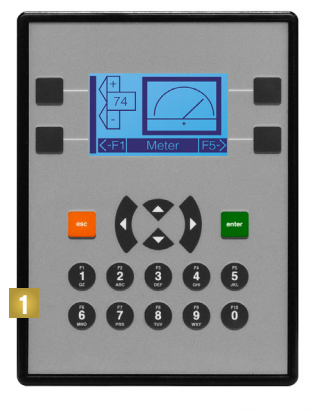

## **1 - General Specifications**

# X OCS MODEL: HE-X2

**MODEL A BUILT-IN I/O: 12 DIGITAL INPUTS, 12 DIGITAL OUTPUTS, 4 ANALOG INPUTS, 2 ANALOG OUTPUTS MODEL R BUILT-IN I/O: 12 DIGITAL INPUTS, 6 RELAY OUTPUTS, 2 PWM OUTPUTS, 4 ANALOG INPUTS, 2 ANALOG OUTPUTS**

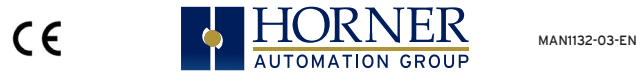

- **1** Function Keys **2** USB Mini-B Port
- **3** High Capacity microSD Slot
- **4** DC Outputs
- **5** DC Inputs
- **6** Analog I/O
- **7** RS232/RS485 Serial Connector
- **8** DC Power
- **9** CAN Port (via RJ45)

The X2 utilizes a clip installation method to ensure a robust and watertight seal to the enclosure. Please follow the steps below for the proper installation and operation of the unit.

- 1. Carefully locate an appropriate place to mount the X2. Be sure to leave enough room at the top of the unit for insertion and removal of the microSD™ card.
- 2. Carefully cut the host panel per the diagram on Page 1, creating a 91mm x 118.75mm +/-0.1mm opening into which the X2 may be installed. If the opening is too large, water may leak into the enclosure, potentially damaging the unit. If the opening is too small, the OCS may not fit through the hole without damage.
- Remove any burrs and or sharp edges and ensure the panel is not warped in the cutting process.
- 4. Install and tighten the four mounting clips (provided in the box) until the gasket forms a tight seal. For standard composite mounting clips (included with product), use a torque rating of 2-3 in-lbs (0.23-0.34 Nm). For optional metal mounting clips, use a torque rating of 4-8 in-lbs (0.45-0.90 Nm).
- 5. Connect communications cables to the serial port, USB ports, and CAN port as required.

### **3 - Installation Procedure 4 - Panel Cut-Out**

The graphics below detail the dimensions and depth of the overall controller itself. The X2 panel cut-out measures 3.58" (91mm) wide x 4.675" (118.75mm) tall. To the right and below you can clearly see the panel cut-out dimensions.

--------

**Feel free to use this black dashed line/box (with detailed dimensions) as a template for installing your X2 controller into your panel.** 

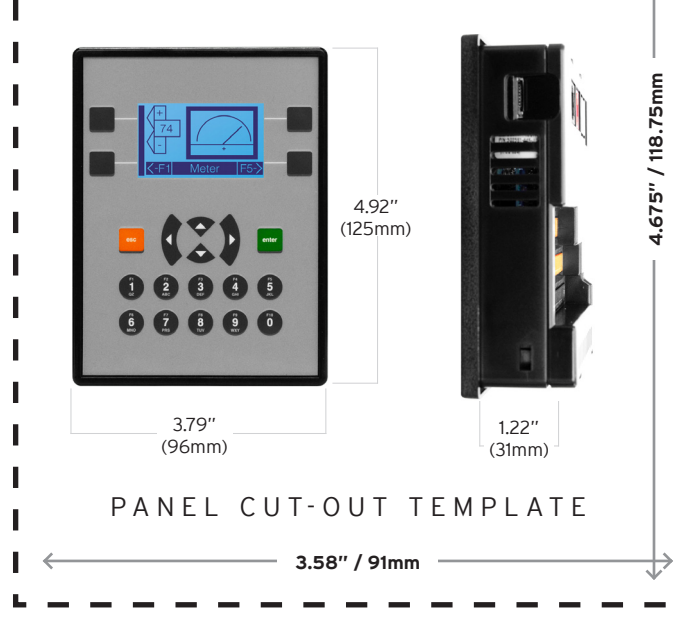

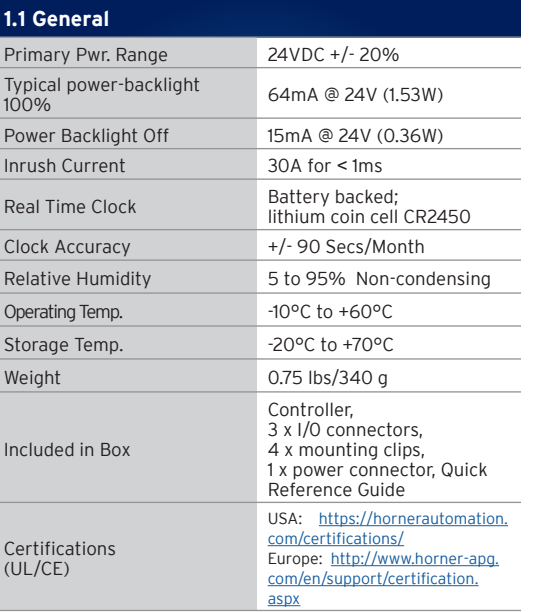

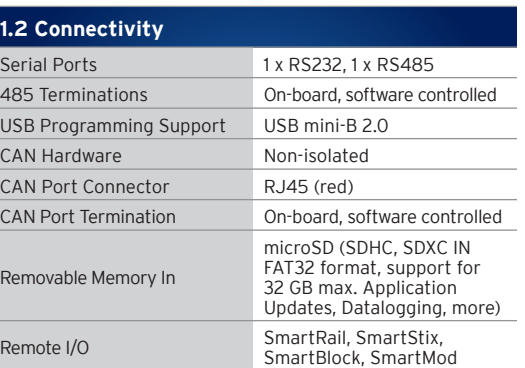

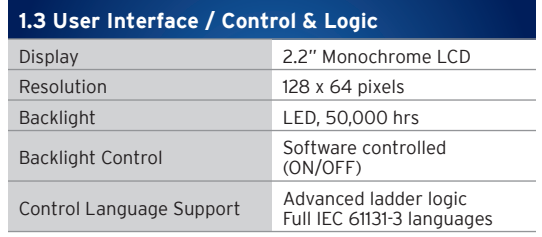

#### **Precautions**

All applicable codes and standards need to be followed in the installation of this product. Adhere to the following safety precautions whenever any type of connection is made to the module:

- 1. Connect the safety (earth) ground on the power connector first before making any other connections.
- 2. When connecting to the electric circuits or pulse-initiating equipment, open their related breakers.
- 3. Do NOT make connection to live power lines.
- 4. Make connections to the module first; then connect to the circuit to be monitored.
- 5. Route power wires in a save manner in accordance with good practice and local codes.
- 6. Wear proper personal protective equipment including safety glasses and insulted gloves when making connections to power circuits.
- 7. Ensure hands, shoes, and floor are dry before making any connection to a power line.
- 8. Make sure the unit is turned OFF before making connection to terminals.
- 9. Make sure all circuits are de-energized before making connections.
- 10. Before each use, inspect all cables for breaks or cracks in the insulation. Replace immediately if defective.
- 11. Use copper conductors in Field Wiring only, 60/75˚C.
- 12. Do not disconnect while circuit is live unless area is known to be non-hazardous.
- 13. Do not remove or replace jumpers or connectors while circuit is live unless the area is known to be free of ignitable concentrations of flammable gases or vapors.
- 14. EXPLOSION HAZARD substitution of components may impair suitability for intended use.
- 15. Use caution when making connections to the controller to protect against static discharge. Special care must be taken when replacing the battery or inserting or adjusting I/O or communication boards.
- 16. Use caution when connecting controllers to PCs via serial or USB. PCs and especially laptops may use "floating power supplies" what are ungrounded. This could cause a voltage potential between the laptop and controller. Make sure the controller and laptop are grounded for maximum protection.
- 17. For protection of USB devices the part number HE-USBISO is available to purchase from our website or your local distributor.
- 18. Failure to follow these guidelines can damage the controller and/or controller.

This device complies with part 15 of the FCC Rules. Operation subject to the following two conditions:

#### **Install Instructions: UL Certifications & Ratings**

- 1. This equipment is suitable for use in Class I, Divison 2, Groups A, B, C, D; Class II, Division 2, Groups F and G; Class III Hazardous Locations.
- 2. Environmental Ratings: Pollution Degree 2: -10°C to 60°C operating ambient temperature; 5% to 95% non condensing humidity; altitude of up to 2000 meters indoor use. Front Panel: UL 50E 1, 4x, 12, 12K and 13 indoor use.
- 3. Electrical Ratings
- a. Power Supply Input Rating: 24VDC +/-20%, 64mA, Class 2 Power Source or LPS
- b. Digital DC Inputs: 12x35VDC max
- c. Digital Relay Outputs (HE-X2R): 6 x 30 VAC, 60VDC, 3A each, total max. 5A, 150W max, resistive.

### **5 - Warnings**

- d. Digital DC Outputs (HE-X2R): 2 x 28VDC
- e. Digital DC Outputs (HE-X2A): 12 x 28VDC 0.5A resistive with 2 PWM outputs
- f. Analog Inputs: 4 x 4-20mA
- g. Analog Outputs: 2 x 0-20mA.
- 4. WARNING EXPLOSION HAZARD Do not disconnect equipment unless power has been removed or the area is known to be non-hazardous.
- 5. Serial Number is printed on the product label.

#### **FCC Compliance**

- 1. This device may not cause harmful interference
- 2. This device must accept any interference received, including interference that may cause undesired operation

### **Technical Support**

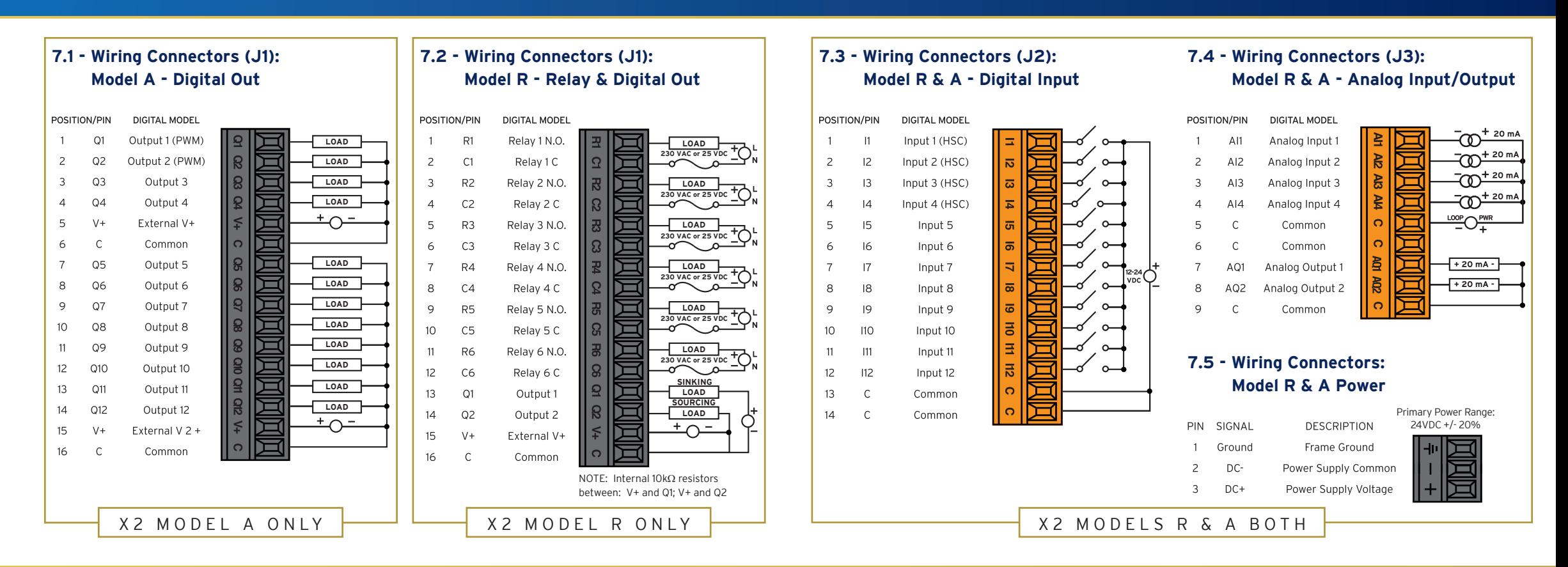

For further details, please refer to the Datasheet, MAN1131. For assistance and manual updates, contact Technical Support at the following locations:

#### **North America Europe**

+1 (317) 916-4274 +353 (21) 4321-266 www.hornerautomation.com www.horner-apg.com techsppt@heapg.com technical.support@horner-apg.com The X2 OCS can communicate with Cscape using USB to USB, USB to serial adapters, serial port communications via MJ1 Port, or CAN (CsCAN).

To communicate with the X2 via USB you will need the Automated Driver Installer located on our website. The drivers may be loaded from the HE-XEC Ethernet Utility / HTTP Web Server Demo / Communications Driver section of the support files page found at : https://hornerautomation.com/support-files

Next, connect a PC's (Personal Computer running a Windows Microsoft operating system) USB port via USB cable to the USB mini B port on the X2 OCS.

Now that the X2 is plugged in, go to the Cscape menu Controller > Connection Wizard, choose your connection method. If you're connecting for the first time, we suggest connecting via USB.

If communication is established, the target indicator will show the mode of the controller Target: yy(R).

If the controller is not communicating, you may need to set the Target ID of the controller in Cscape or change the controllers ID on the unit itself. The Target ID allows directing communications to a particular unit when multiple units are connected via a CsCAN network. Units without CsCAN network ports respond to any network ID and do not require the ID to be configured.

For more information, review the Cscape Configuration chapter of the X2 OCS User Manual, MAN1130.

### **6 - Connecting the X2 to a PC**